## **Contenu**

- 1. Installation de MariaDB
- 2. Connexion à MariaDB

# **1. Installation de MariaDB**

## **1A. Installation du paquetage MariaDB**

— Ouvrez une session avec un compte de **gestion et tapez la commande suivante** :

## **COMMANDE**

gestion@SRV-WEB:~\$ **sudo apt -y install mariadb-server**

L'installation des paquetages nécessaires va se faire ainsi que la configuration de Mariadb.

— Créez un compte **admin pour l'administration de MariaDB avec comme mot de passe** 

**P@\$\$word1** :

**COMMANDE**

```
gestion@SRV-WEB:~$ sudo mariadb -u root -e "CREATE USER admin@'%'; GRANT 
ALL PRIVILEGES ON *.* to admin@'%' IDENTIFIED BY 'P@$$word1' WITH GRANT 
OPTION; FLUSH 
PRIVILEGES;"
```
Ce compte admin dispose maintenant de tous les privilèges (ALL PRIVILEGES) sur toutes les bases de données (ON \*.\*).

Après la définition d'un privilège, il est nécessaire de l'activer avec la commande SQL FLUSH PRIVILEGES.

## **1B. Test du serveur MySQL**

— Visualisez le processus **mariadb avec la commande suivante** :

## **COMMANDE**

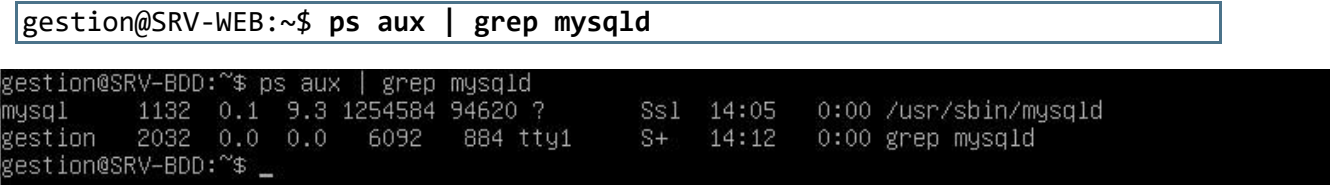

Le processus serveur s'appelle **mysqld.** 

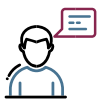

**MariaDB est un fork de MySQL.**

Le caractère | est obtenu avec la combinaison de touche par ALT 124.

Le serveur SQL MariaDB est en écoute sur le port TCP 3306 mais uniquement en local c'est-à-dire depuis l'adresse IP 127.0.0.1 comme le montre la commande suivante :

## **COMMANDE**

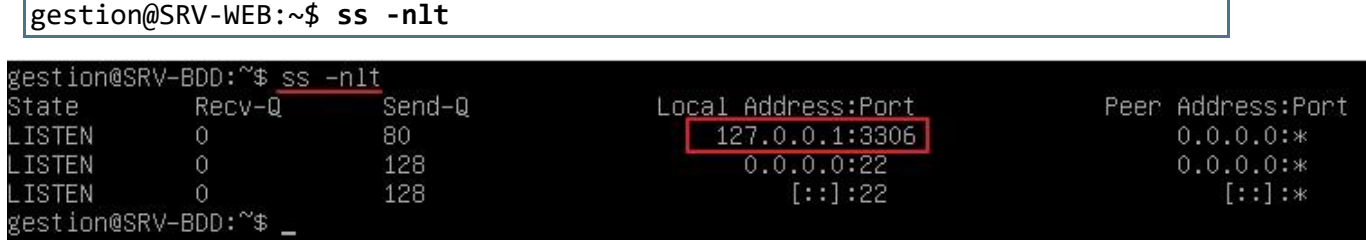

# **1C. Permettre l'accès à distance au serveur SQL MariaDB**

Par défaut, MariaDB n'écoute et n'autorise que les connexions depuis l'hôte local (adresse IP 127.0.0.1) c'est-à-dire le serveur sur lequel MariaDB est installé. Tout accès distant au serveur est refusé par défaut.

Pour permettre l'accès depuis un autre hôte ou serveur à MariaDB, il est nécessaire de modifier la configuration de MariaDB.

— Éditez le fichier **t/etc/mysql/mariadb.conf.d/50-server.conf** avec l'éditeur nano et modifiez la ligne suivante :

### **COMMANDE**

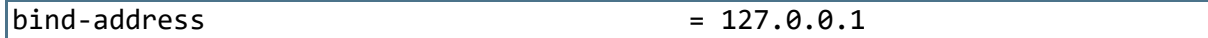

Pour obtenir la ligne suivante :

### **COMMANDE**

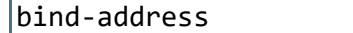

 $= 0.0.0.0$ 

— **Enregistrez** le fichier modifié et **redémarrez** le service MariaDB :

## **COMMANDE**

gestion@SRV-WEB~:\$ **sudo systemctl restart mariadb**

Le serveur SQL MariaDB est en écoute sur le port TCP 3306 pour toutes les adresses IP comme le montre la commande suivante :

## **COMMANDE**

gestion@SRV-WEB:~\$ **ss -nlt**

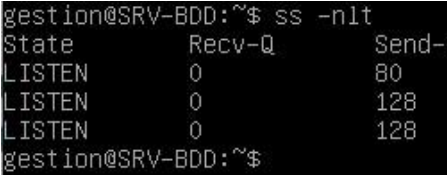

## **1D. Gérer le service MariaDB**

— pour **arrêter le service Web mariadb** :

## **COMMANDE**

gestion@SRV-WEB~:\$ **sudo systemctl stop mariadb**

— pour **lancer le service Web mariadb** :

**COMMANDE**

gestion@SRV-WEB~:\$ **sudo systemctl start mariadb**

— pour relancer le service Web **mariadb** :

## **COMMANDE**

gestion@SRV-WEB~:\$ **sudo systemctl restart mariadb**

# **2. Connexion à MariaDB**

Vous allez utiliser sur le serveur Debian un client **mysql en mode texte pour visualiser les comptes et mots de passe (chiffrés) actuellement créés dans MariaDB** :

— connexion à MariaDB avec le compte root sans mot de passe :

**COMMANDE**

```
gestion@SRV-WEB~:$ sudo mariadb -u 
root MariaDB [none]>
```
Vous obtenez l'invite de commande du client SQL de MariaDB.

— Visualiser les bases de données existantes (n'oubliez pas le ; à la fin de chaque commande SQL) :

```
COMMANDE
```
MariaDB [none]> **show databases;**

— Choisir la base de données **mysql** :

**COMMANDE**

MariaDB [none]> **use mysql;**

— Visualiser toutes les tables existantes dans la BDD **mysql** :

## **COMMANDE**

MariaDB [mysql]> **show tables;**

— Visualiser les colonnes de la table **user** :

## **COMMANDE**

MariaDB [mysql]> **show columns from user;**

— Visualiser les comptes **existants :**

#### **COMMANDE**

```
MariaDB \lceil(none)]> select user, password from user;
+-------+-------------------------------------------+
| user | password
+-------+-------------------------------------------+
| root | |
| admin | *07843C5608DD48788D41F23F44E511A0886F443B |
+-------+-------------------------------------------+
2 rows in set (0.000 sec)
MariaDB [(none)]> exit
```
Le compet root n'a pas de mot de passe. Définissez un mot de passe **P@\$\$word1** pour le compte root

### **COMMANDE**

:

```
MariaDB [mysql]> SET PASSWORD FOR 'root'@'localhost' = 
PASSWORD('P@$$word1');
MariaDB [mysql]> FLUSH PRIVILEGES ;
```
— Quitter le client **mariadb :**

### **COMMANDE**

MariaDB [mysql]> **quit**